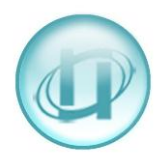

# **HOW TO SETUP A CUMULATIVE TOTALS WEB REAL-TIME**

#### Select **Call Monitor**, then **User Definable**

This screen shows you any real-times that have already been setup and, if they are available to you, you can select **Status** to check on them. You can also select the bold name to see how they are setup.

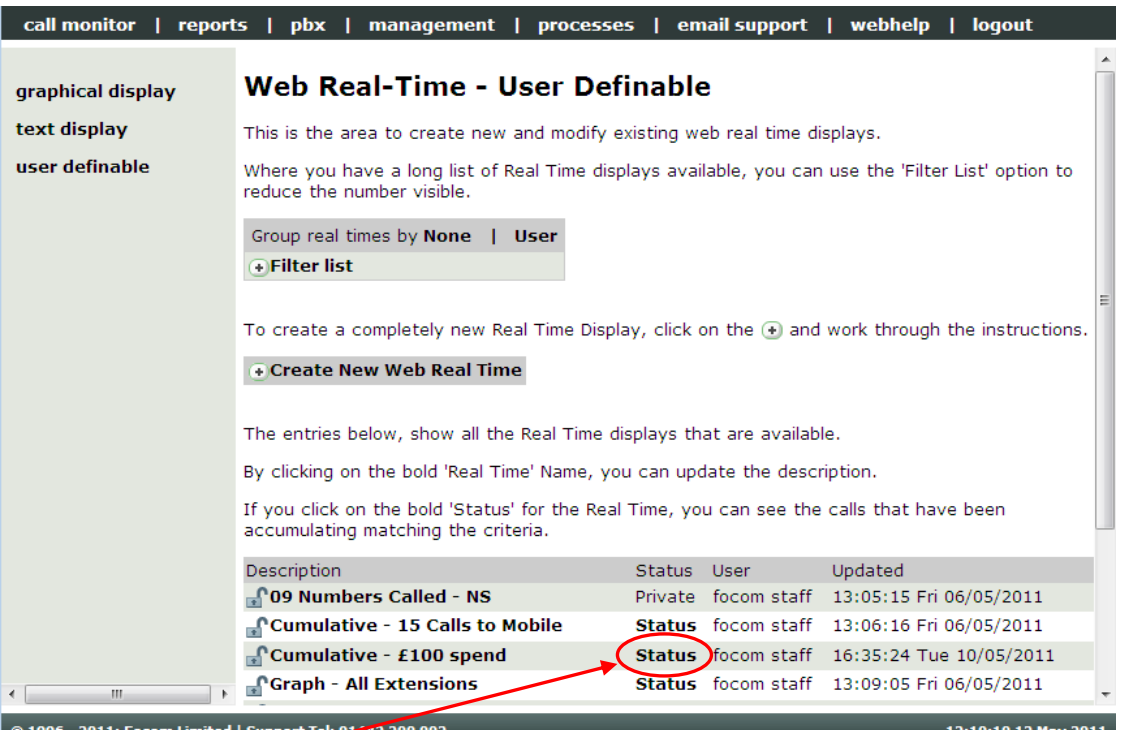

### By clicking on **Status** for **Cumulative - £100 spend** the following appears:

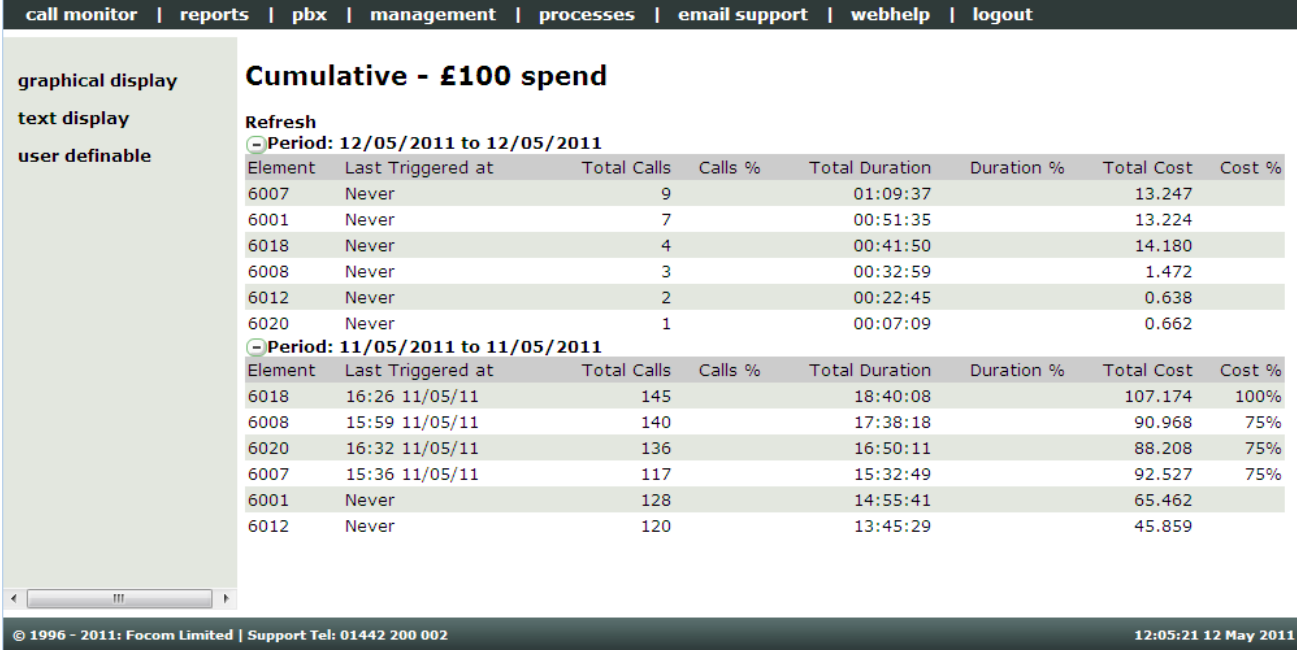

This real time was setup to look at the calls made by a specific group of extensions.

You'll see that for the 11<sup>th</sup> May, three extensions triggered the 75% alarm; one triggered the 100% alarm; the other two extensions, while they have incurred costs, have not triggered an alarm. For the  $12<sup>th</sup>$  May, none of the extensions have triggered an alarm.

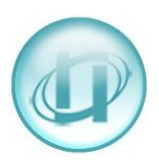

This shows the contents of an email sent when an alarm for a £10 spend was triggered. The alarm was triggered once the costs was more than £7.50 (75%)

## **CREATING YOUR OWN CUMULATIVE TOTALS:**

### Select **Create New Web Real Time** then click **[Create]**

- Create New Web Real Time

Select 'Create' to create a new Real Time display. Create

**Custom Message** 

Details

Trigger Time 11:10:23 Fri 06/05/2011 Trigger Period 06/05/2011 to 06/05/2011 Trigger Element Extn: 6001 Jamie Dodger

Custom email message

**Number of Calls** 22  ${\bf Total\;Duration} = 03:01:36$ Total Cost 9.080

Trigger Status 75% of cost

The following screen will appear:

### **Create/Edit Real-Time Display**

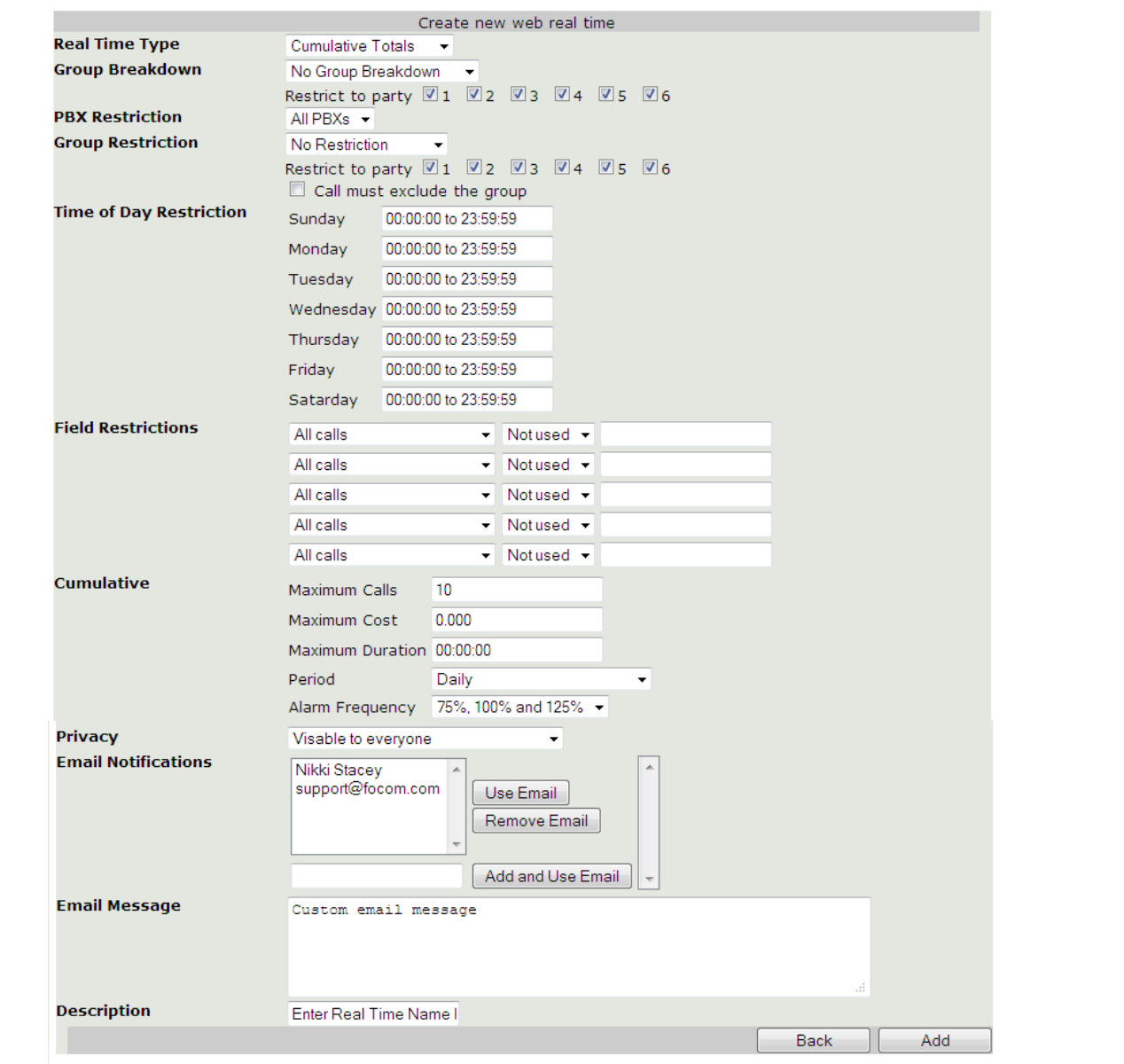

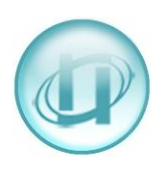

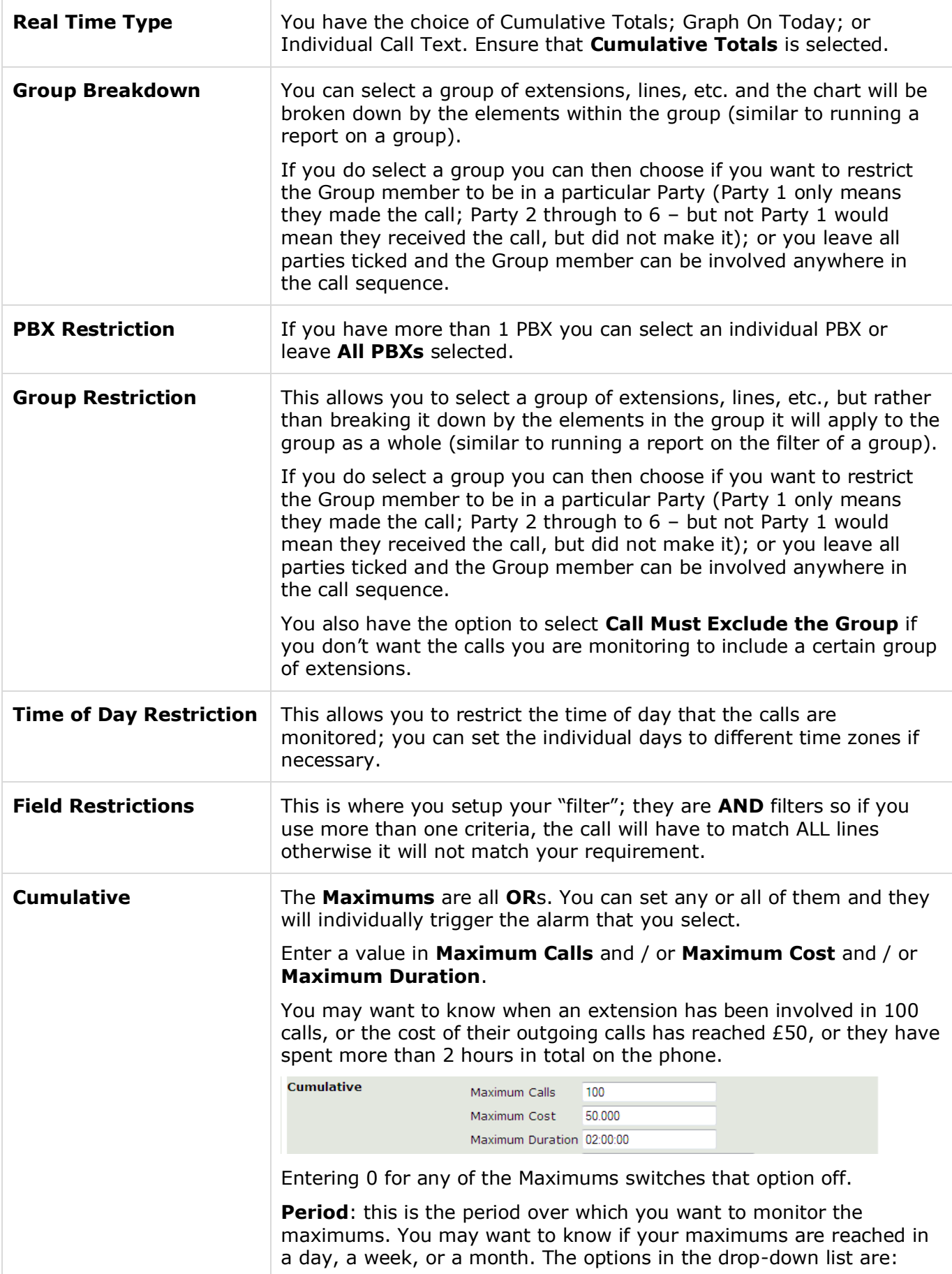

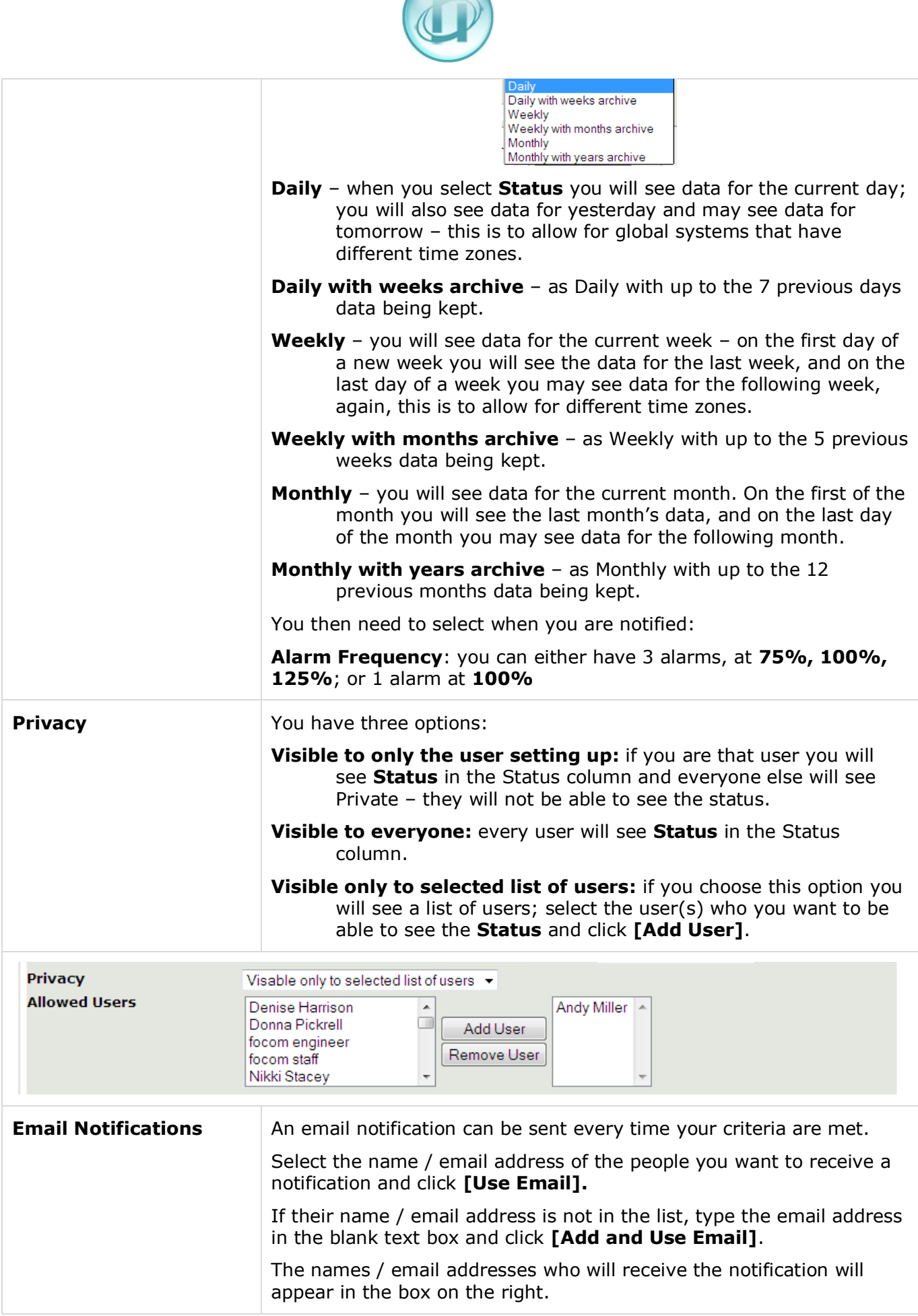

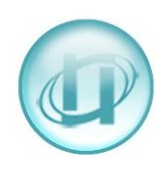

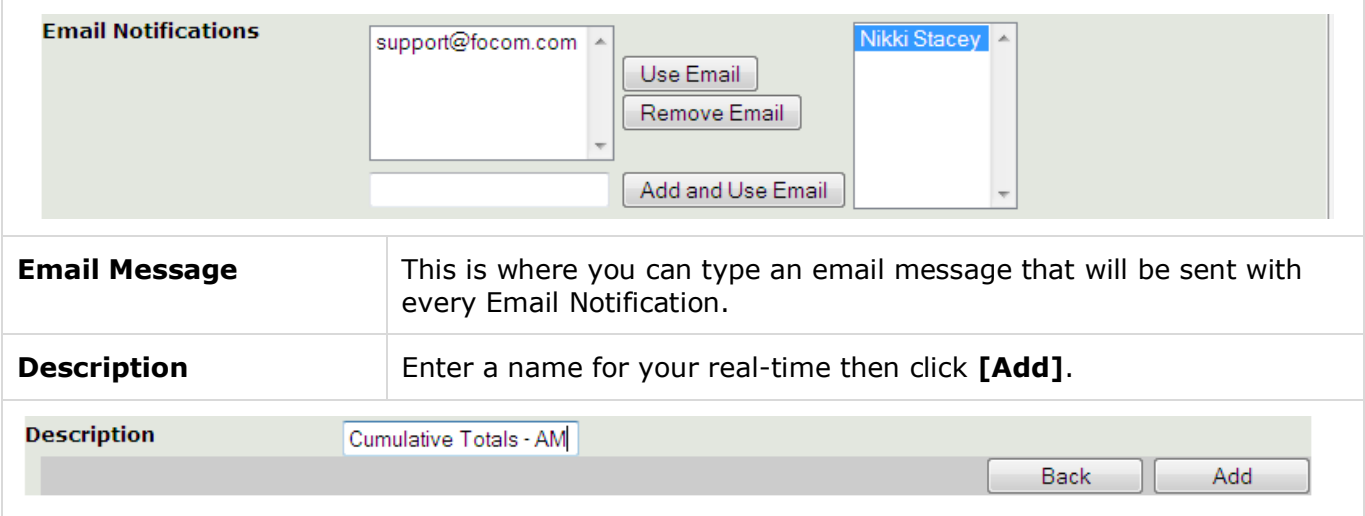

Your new real-time will be added to the list in alpha / numeric order, but will not take effect until a Recache has been run (one runs automatically every night at midnight):

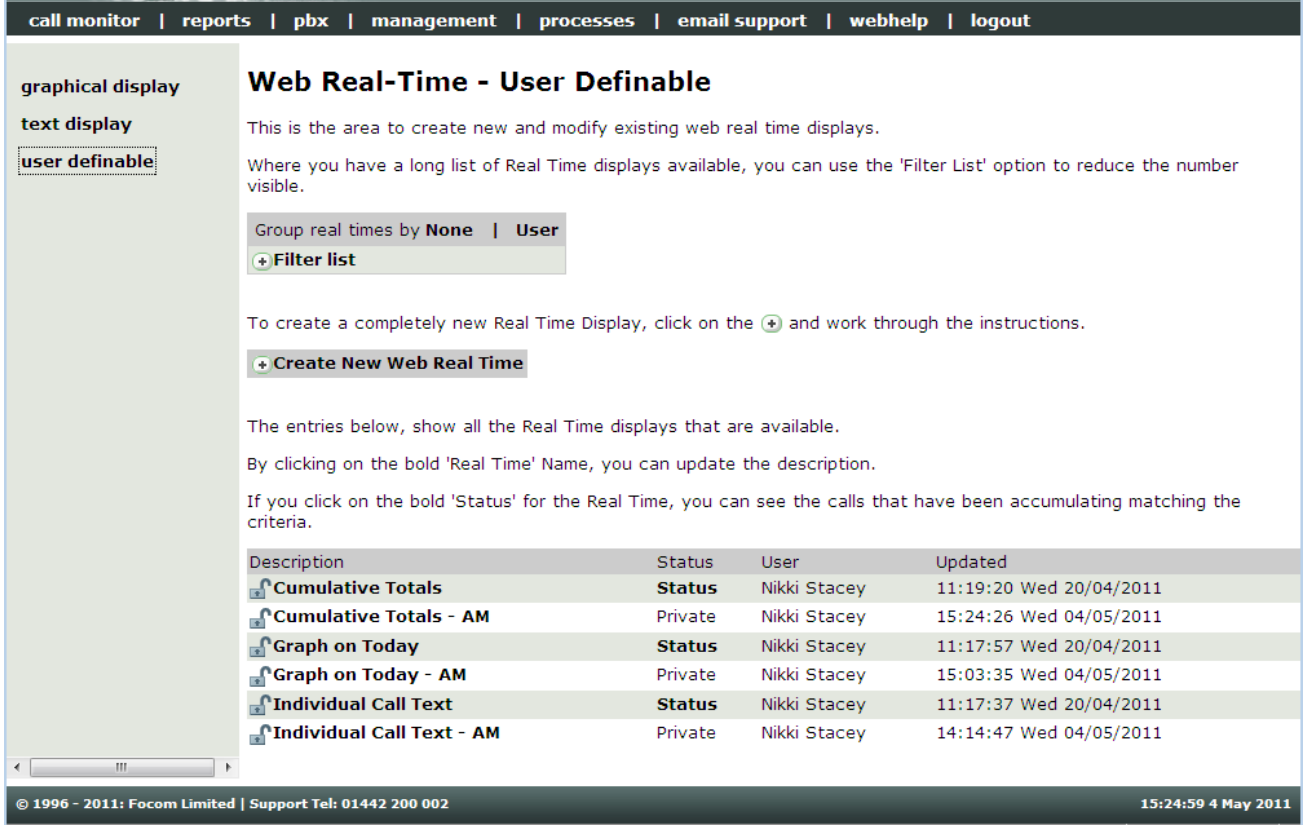

To edit an existing Real-Time just select the bold name in the Description column, you will then have additional Command Buttons:

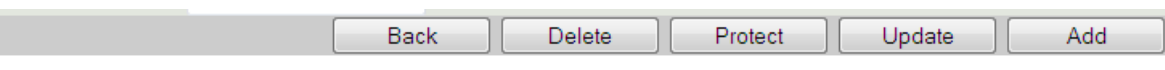

These command buttons will allow you to [**Delete**], [**Protect**] or [**Update**] the existing Real-Time, or after making changes to the existing one [**Add**] a new one, thus keeping the original as it was.

Please be aware that your real time screens will show the last data that was received. If your CDR data is collected from a dial-up buffer overnight, and not sent to us throughout the day by email or FTP, then, for this type of user definable real time, your cumulative totals could be triggered very quickly if your totals are only looking at one day. You might also want to consider which alarm frequencies, other than 100%, are appropriate.